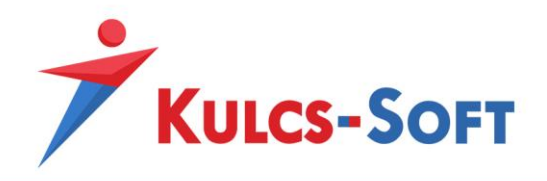

# **Egyedi webszinkron modul – felhasználói tudnivalók**

### **Modul aktiválása, webáruház beállítások**

A modul használatához első körben aktiválni kell azt. Ehhez a Kulcs-Ügyvitel programon belül a **Karbantartás/Termékszámok** menüpont alatt a **Hozzáad** gomb segítségével adjuk hozzá programunkhoz a modulhoz kapott termékszámunkat.

A sikeres hozzáadást követően a **Karbantartás/Beállítások** menüpont alatt megjelenik egy **Webáruház beállítások** lehetőség is, ezt megnyitva az **Aktivál** gomb megnyomásával aktiválni tudjuk webáruház modulunkat.

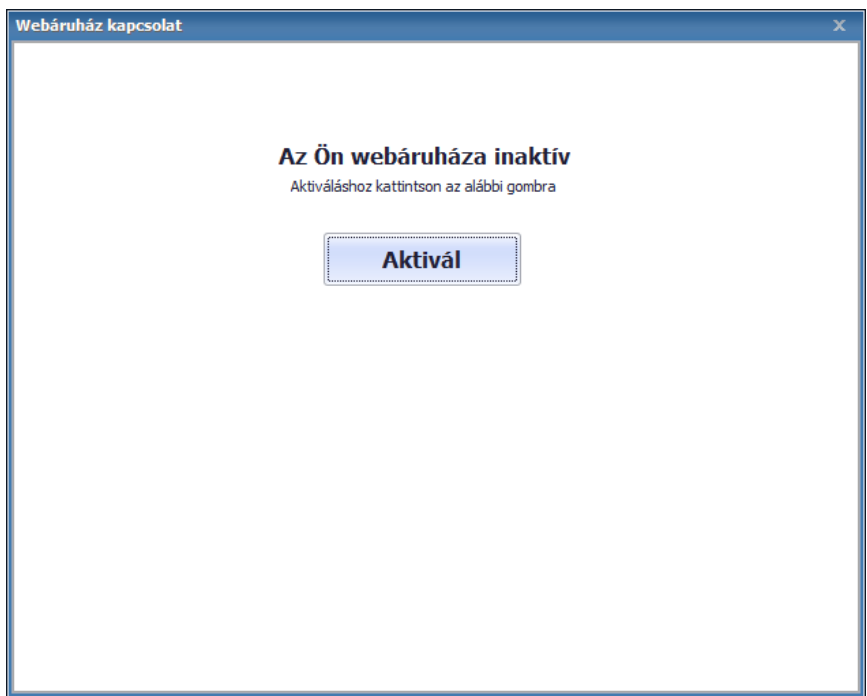

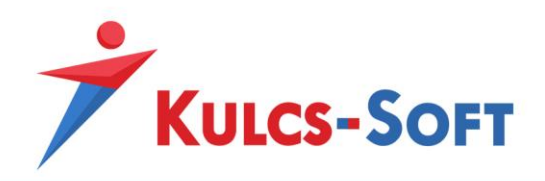

A sikeres aktiválást követően megjelenik a webáruház beállítások ablak:

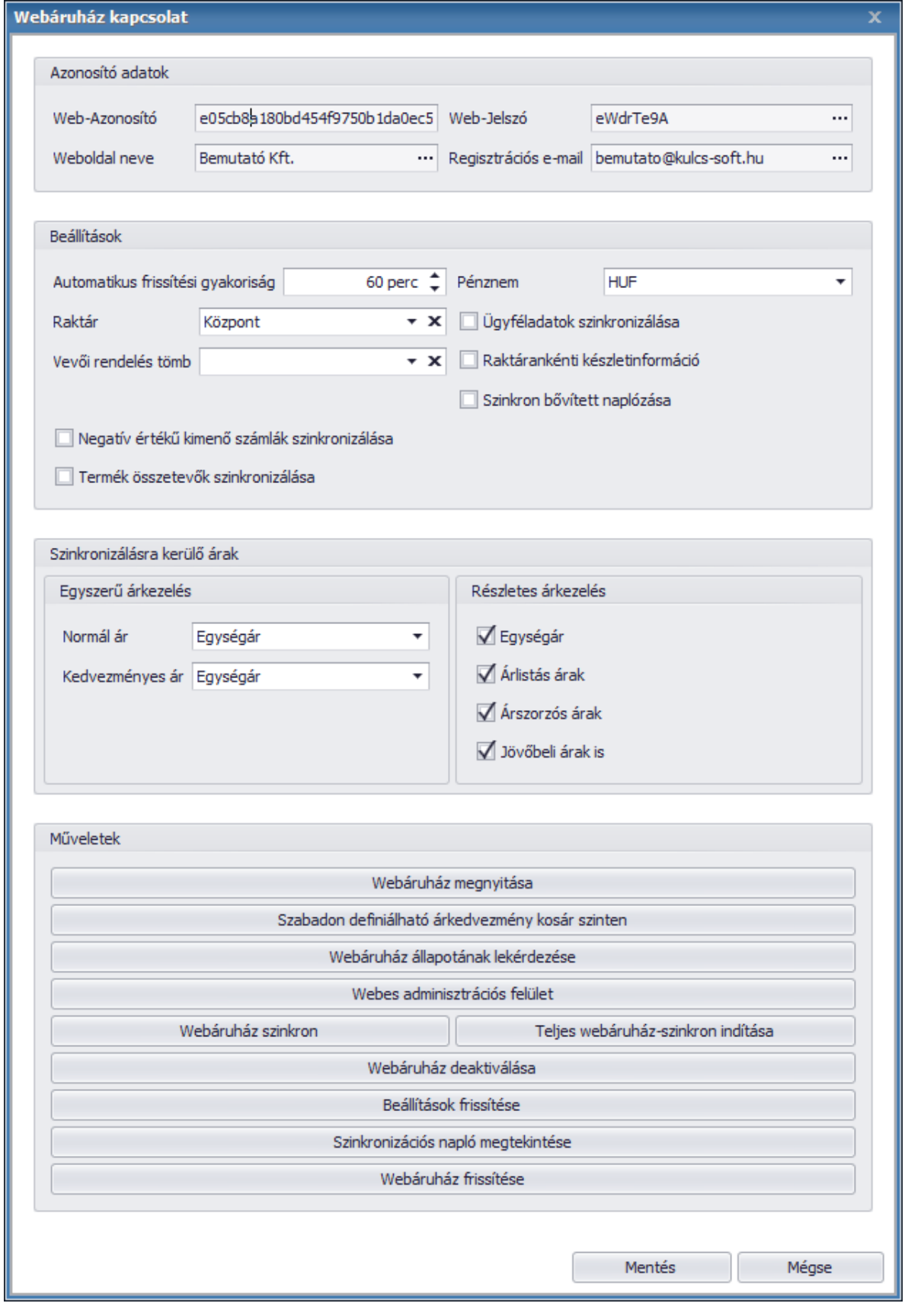

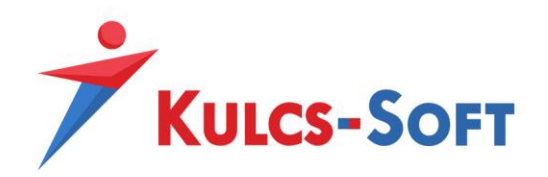

- **Azonosító adatok**
	- o **Web-Azonosító:** Webáruház modulunk egyedi azonosítója. Az összekötés aktiválásához szükséges.
	- o **Web-Jelszó:** Webáruház modulunk másodlagos azonosítója, módosítható adat. Használata nem kötelező.
	- o **Weboldal neve:** alapértelmezetten cégnevünk kerül a mezőbe, Egyedi összekapcsolás esetén nincs jelentősége.
	- o **Regisztrációs e-mail:** alapértelmezetten cégadatunknál megadott e-mail cím, Egyedi összekötésnél nincs jelentősége.
- **Beállítások**
	- o **Automatikus frissítési gyakoriság:** Amennyiben automatikus webszinkronunk aktiválva van, akkor az automatikus szinkronizáció gyakoriságát itt állíthatjuk be. Az automatikus szinkronizáció aktiválása lejjebb olvasható. A frissítési gyakoriságot nem javasolt 10-15 percnél alacsonyabb intervallumra állítani.
	- o **Pénznem:** Webshopos áraink alapértelmezett pénzneme. Csak 1 pénznemben lehetséges áraink kezelése.
	- o **Raktár:** Az itt kiválasztott raktár termékeinek a készletéből kerül foglalásra, a szinkronizált megrendelések teljesítéséhez szükséges mennyiség.
	- o **Vevői rendelés tömb:** Az itt kiválasztott vevői rendelés tömbbe generálódnak le azok a rendelések, melyeket vásárlóink adtak le webáruházunkban.
	- o **Szinkron bővített naplózása:** Amennyiben a jelölő aktív, akkor szinkronizációs naplónk minden szinkronizációs eseményt részletesen bejegyez. Aktív állapotban érdemes a szinkronizációs naplót időközönként törölni.
	- o **Negatív értékű kimenő számlák szinkronizálása:** Abban az esetben, ha számla letöltés szinkronfolyamattal rendelkezünk és szeretnénk, hogy negatív értékeket tartalmazó kimenő számláink is létrejöjjenek a programban a számla szinkron során, akkor ezt a jelölőt kell aktiválnunk.
	- o **Termék összetevők szinkronizálása:** Egyedi webáruház szinkron esetén lehetőség van a gyártásos és receptúrás termékek összetevőinek szinkronizálására is. Ehhez aktiválnunk kell ezt a jelölőt.
- **Szinkronizálásra kerülő árak**
	- o **Egyszerű árkezelés:** Meghatározhatunk egy normál és egy kedvezményes árat azon árszabályaink közül, melyek **webes** vagy **mindkettő** típusúak.
	- o **Részletes árkezelés:** Eldönthető, hogy árszabályaink közül mely típusú árszabályok kerüljenek szinkronizálásra a Kulcs-Softból webáruházunk felé.
- **Műveletek**
	- o **Webáruház megnyitása:** Webshopunkat nyithatjuk meg a funkcióval
	- o **Szabadon definiálható árkedvezmény kosár szinten:** Egyedi szinkron esetén nem használható funkció.
	- o **Webáruház állapotának lekérdezése:** Lekérhető webshopunkból a webshopos ügyfelek száma, webshopos termékeink száma, leadott rendelések száma és még nem szinkronizált rendelések száma.

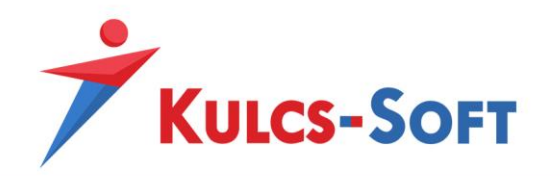

- o **Webes adminisztrációs felület:** Amennyiben webáruházunk rendelkezik admin felülettel, annak a megnyitására alkalmas.
- o **Webáruház szinkron:** Adatszinkronizáció manuális indítására alkalmas. A legutóbbi szinkronhoz képest történt változások szinkronizálását hajtja csak végre
- o **Teljes webáruház-szinkron indítása:** Teljes adatszinkronizáció manuális indítására alkalmas, indítása során minden webesre állított adat újra szinkronizálódik.
- o **Webáruház deaktiválása:** A modul segítségével deaktiválhatjuk webszinkron modulunkat, deaktivált állapotban adatszinkronizáció nem történik.
- o **Beállítások frissítése:** Webáruház beállítások menüpontunkban elvégzett módosítások érvényesítésére szolgál.
- o **Szinkronizációs napló megtekintése:** Adatszinkronizáció eseményeit tároló napló. Alap esetben csak a szinkron során felmerülő hibák kerülnek ide rögzítésre, a **szinkron bővített naplózása** jelölő bepipálását követően azonban minden szinkron során történt esemény rögzítésre kerül a listába. Ez utóbbi funkció használata során érdemes időközönként törölni a szinkron napló tartalmát, mert könnyedén meg tud telni adatokkal.
- o **Webáruház frissítése:** Szinkron modulunk aktiválása után le kell futtatnunk ezt a frissítést, hogy beállítás ablakunk naprakész legyen. A frissítés után a funkció eltűnik.

## **Fejlesztői teendők:**

A szinkronizáció működéséhez szükséges egy webfejlesztésben jártas személynek dokumentációnk alapján a szinkronizálni kívánt adatok folyamatainak lefejlesztése. A dokumentáció az alábbi tudásbázis bejegyzésben érhető el: [https://tudasbazis.kulcs-soft.hu/kulcsugyvitel/2191/kulcs](https://tudasbazis.kulcs-soft.hu/kulcsugyvitel/2191/kulcs-szinkron-mukodese)[szinkron-mukodese](https://tudasbazis.kulcs-soft.hu/kulcsugyvitel/2191/kulcs-szinkron-mukodese)

## **Összekötéshez szükséges adatok:**

A fenti beállítások elvégzése után a Kulcs-Soft szakértő kollégája fogja elvégezni az összekötést, amihez szükséges a Kulcs-Soft részére az alábbi adatok megküldése:

- **Web-Azonosító:** A Kulcs-Soft programon belül a **Karbantartás/Beállítások/Webáruház beállítások** menüpont alatt található
- **Szinkronizációs URL**-**ek:** Az URL-eket a webfejlesztő fogja elkészíteni a fenti fejlesztői dokumentáció alapján, az URL-ek mellé fontos tudnunk azt is, hogy melyik folyamat fog egyegy URL-en meghívódni, így az URL-ekhez kapcsolódó folyamatokra is szükségünk lesz az összekötéshez.

Az összekötés élesítése után Kulcs-Soft kollégáink értesíteni fogják Önt, ezután a szinkronizáció élesben használható a **Teljes webáruház szinkron** és **Webáruház szinkron** funkciók segítségével, vagy az **automatikus szinkron** bekapcsolásával.

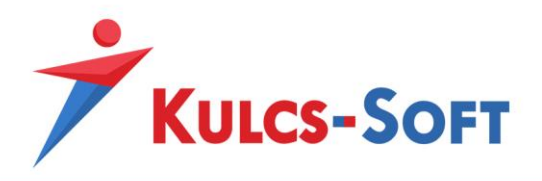

#### **Automatikus szinkron bekapcsolása**

Webszinkron modulunkban lehetőség van arra is, hogy a szinkronizáció meghatározott időközönként automatikusan lefusson. Ehhez a Kulcs-Soft szempontjából szervergépként működő munkaállomáson (egy gépes használat esetén az a gép amin használják a Kulcs-Softot, több gépes használat esetén pedig ahol az adatbázis található) a Windows keresőjében keressünk rá a **KS Szolgáltatás Manager** kifejezésre, így a Windows találni fog egy alkalmazást, amit el kell indítanunk.

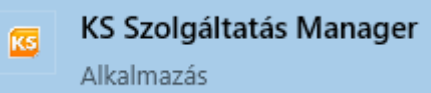

Ezt elindítva a tálca jobb oldalán lévő futó alkalmazások közé kerül be egy kis **KS** logo, ezt megnyitva hozható elő a szolgáltatás managerhez tartozó ablak. Ezen az ablakon a **Webáruház frissítés** szolgáltatást kell kijelölnünk, majd az **Elindítása** gombra kattintva elindítani azt.

Amennyiben a **Webáruház frissítés** funkció **Elindítva** állapotban van, akkor állítsuk be a Kulcs-Soft programunkon belül a **Webáruház beállítások** menüpont alatt az automatikus frissítési gyakoriságot, majd mentsük el a beállítást és indítsuk újra a programot. Ezután már a meghatározott intervallumonként a szinkron automatikusan el fog indulni.

**FONTOS,** hogy nem javasolt az automatikus szinkron intervallumot 10-15 perces intervallumnál alacsonyabbra állítani, hiszen amennyiben megnövekedett webáruház forgalmunk alakul ki a szinkronizáció nem tud a megadott időintervallum alatt végig futni és a következő szinkron félbe fogja szakítani az előtte indult szinkronizációt.

#### **Probléma kezelés**

Abban az esetben, ha probléma merülne fel a szinkronizáció során és ezügyben keresnék ügyfélszolgálatunkat, akkor az alábbi teendők elvégzésével a kapcsolat felvétel előtt sokban hozzájárulhatnak a szinkronizációs probléma felgöngyölítésében:

- **Pontos hiba leírás:** Amennyiben a szinkron során bármilyen hibaüzenettel találkoznak, hasznos lehet a pontos hibaüzenetet képernyőfotó formájában lementeni és továbbítani számunkra, illetve segítségünkre lehet az is, hogy a hibaüzenet megjelenésének időpontját is megpróbálják minél pontosabban meghatározni számunkra.
- **Szinkron logolás:** A Kulcs-Soft programban beállítható az, hogy azok az xml-ek amiken keresztül a szinkronizáció kommunikál létrejöjjenek a program mappájában is, így látjuk, hogy milyen adatok kerülnek szinkronizálásra, ami sokat segíthet munkatársaink számára a probléma feltárásában. Ahhoz, hogy ezek az xml-ek generálódjanak egy üres **synclog.xml** fájlt kell az alábbi mappába illeszteni: **C:\ProgramData\KS\SyncLog**

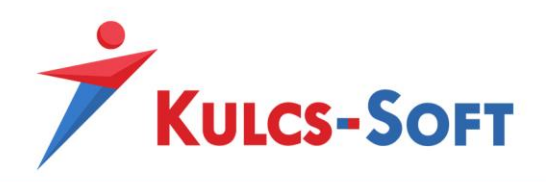

Amíg ez a fájl megtalálható a fent meghatározott mappában, addig minden automatikus és manuálisan indított szinkron során keletkező xml-t le fog menteni a program, a legideálisabb, ha egy automatikus és egy manuális szinkront is futtatunk amíg ez a fájl a fenti mappában van és az így keletkezett fájlokat továbbítjuk a Kulcs-Soft ügyfélszolgálati munkatárs számára. Amiket pontosan ajánlott ilyenkor beküldeni:

- a **C:\ProgramData\KS\SyncLog** mappában létrejön egy mappa a **Webáruház beállítások/Web-Azonosító** mezővel megegyező névvel. Ennek a mappának a teljes tartalmát

- amennyiben lefut az automatikus szinkron a **C:\ProgramData\KS\SyncLog** mappában létrejön egy **AutoWebshopSync.log** fájl ezt is küldjék be számunkra
- **Szinkronizációs napló:** Probléma esetén érdemes a **Szinkron bővített naplózása** jelölőt bepipálni a **Webáruház beállítások** ablakon belül. Ezután, ha futtatunk szinkront, akkor a **Szinkronizációs napló megtekintése** menüpont alá minden lefutott folyamat berögzül, ebből a hibás sorok segítségével kideríthető, hogy milyen probléma miatt nem tud megfelelően lefutni a szinkron. Ezt a naplófájlt ki lehet exportálni Excel fájlba és szintén tudják továbbítani ügyintézőink felé.